自動ダウンロードの設定方法

## 自動ダウンロード設定は工場出荷時に「入」に設定されていますので、 設定を変更していない場合はお客様による設定は不要です。

自動ダウンロードは、メニュー内の「自動ダウンロード」の設定を「入」にし、テレビの電源コードを コンセントに差したままリモコンで電源を切っているとき(スタンバイのランプが赤:待機状態)に自 動で行われます。

ご注意 以下のような場合は、ダウンロードが行われません。

- ・電源コードが抜かれている(スタンバイのランプが消えている状態)。
- ・電源が「入」(スタンバイのランプが緑)のとき
- ・録画またはダビングが実行されているとき。
- ·アンテナの受信レベルが20以下のとき[NHK 総合·NHK BS1 (ご契約の方のみ)のいずれか]。 アンテナの受信レベルは、メニュー内の「お知らせ」から確認できます。

## ■自動ダウンロード設定の確認方法

(1) 地上デジタルまたはBS放送を受信中(映像が出ている状態)に、リモコンの「メニュー」を押します。

※録画・ダビングを実行していないときに確認してください。

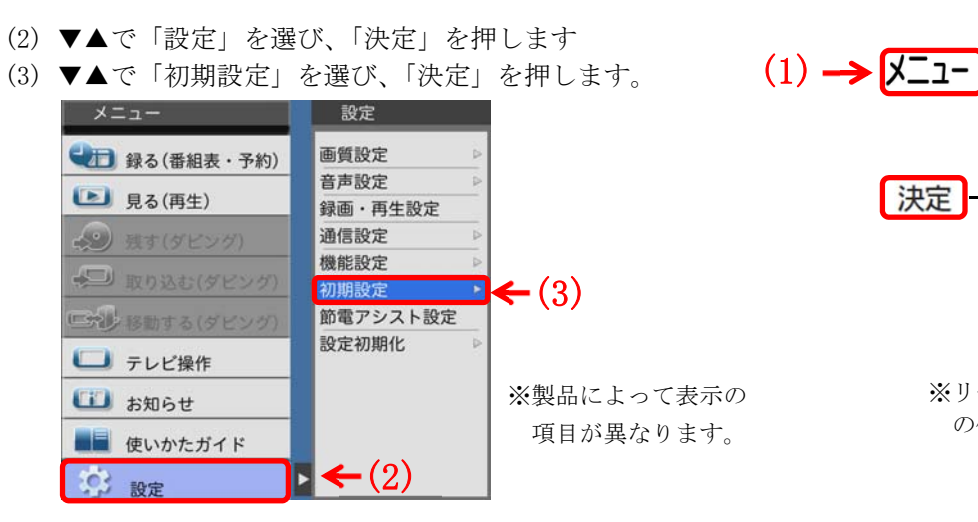

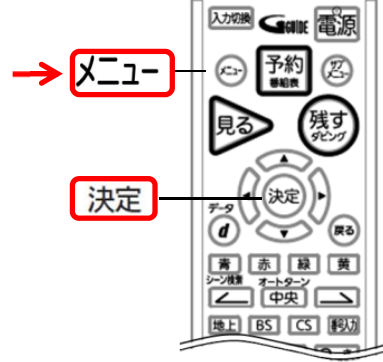

※リモコンによって「メニュー」 の位置が異なります。

- (4) ▼▲で「自動ダウンロード」を選び、設定が「入」になっていることを確認してください。
- (5)「切」になっている場合は、「入」を選んで「決定」を押してください。

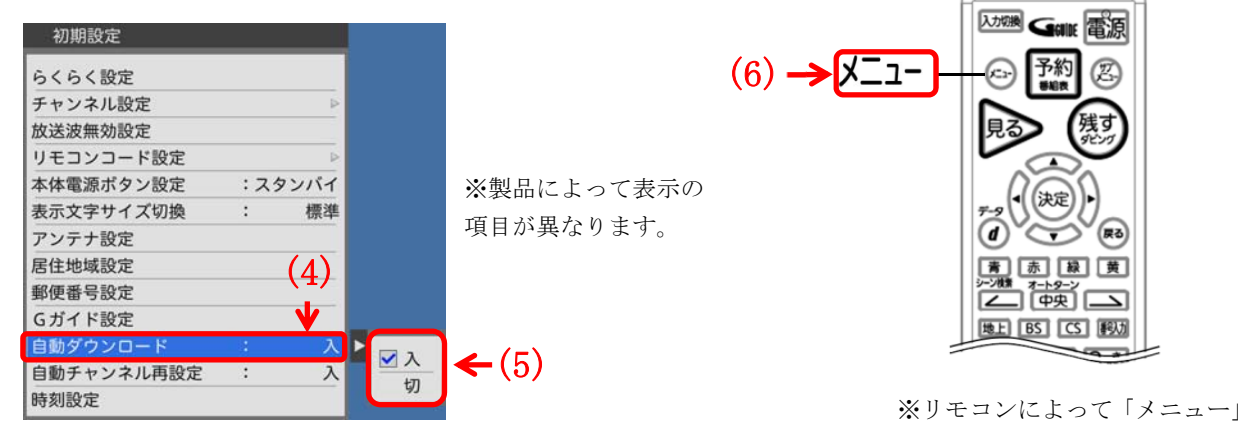

(6)「メニュー」を押して完了です。

の位置が異なります。

・自動でダウンロードを行うために、地上デジタル放送やBSデジタル放送を10分以上視聴してください。 ・テレビをご使用されないときは、リモコンで電源をお切りください(スタンバイのランプが赤:待機状態)。 「自動ダウンロード履歴および予定日」に記載された日時にソフトウエアが自動的に更新されます。 ・開始時刻の 15 分以上前にリモコンで電源を切り、開始時刻から 1 時間以上お待ちください。